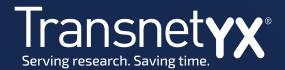

## **Submitting a Strain Information Form**

Log in to quickorder.transnetyx.com, navigate to My Strains, then select "Create a New Strain."

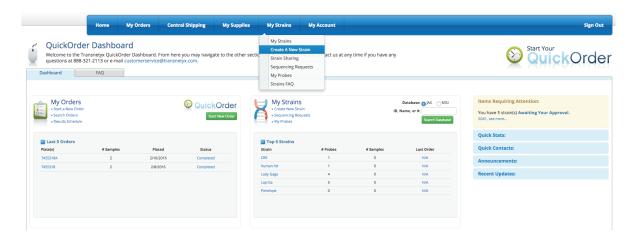

Under "Strain Creation Options," select 'Submit Strain Information Form.'

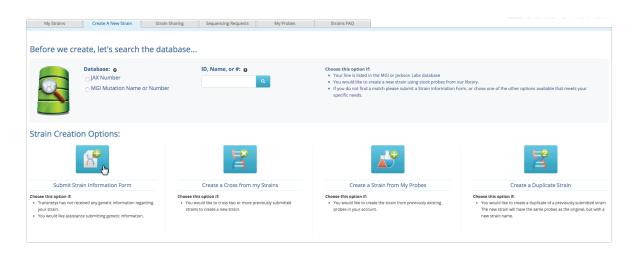

## Questions? We are here to help.

Reach out to our Genetic Solutions team via chat, email (help@transnetyx.com) or phone (+1 888 321 2113).

## Submitting a Strain Information Form (continued)

Complete all required fields in Section 1 and choose at least one option for Additional Information in Section 2. In part two, please communicate all of the below information:

If the lines are made by CRISPR:

- The ssODN for models made by HDR must be included.
- Please confirm these lines are fully characterized, backcrossed to WT to rid mosaicism, and that samples are from the F2 generation or later. Without this confirmation, Transnetyx is not responsible for UD4 (In the Middle) results or designs that are not site-specific due to the donor template randomly integrating elsewhere.

If interested in zygosity, please note that in the detailed description text box.

## **Document requirements:**

If documents are uploaded, we can only open files with no characters in the title (e.g. \*, %, \_). We can only accept .txt, .wordx, .gb, .gbk, .sbd, or .abi files. We cannot accept .sbp, .png, .jpeg, or .pdf sequence files.

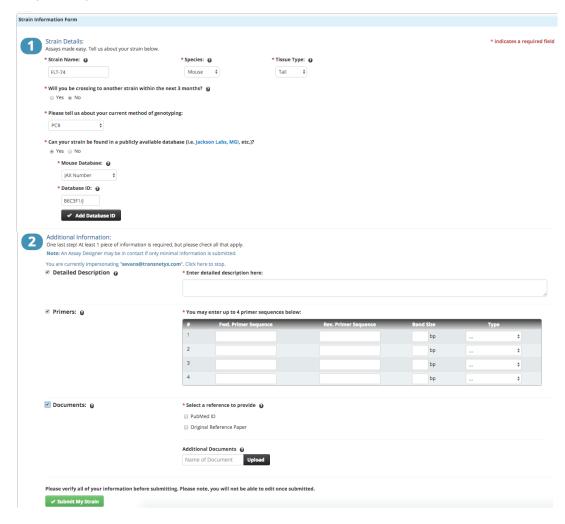

Click 'Submit My Strain' after all strain information has been entered.